## **3. MANUAL STREAMING / MUSES RADIO PLAYER**

Colección de manuales para la configuración del *streaming* ofrecido por Radioteca y Código Sur

Mayor información en: <http://radioteca.net/servicios-web-streaming/>

Dudas, consultas o soporte técnico: [radioteca@codigosur.org](mailto:radioteca@codigosur.org)

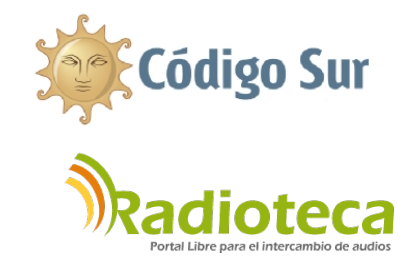

Una vez configurado el streaming y enviada la señal al servidor, el siguiente paso es colocar un reproductor en tu página web o blog para que la audiencia te escuche.

Siempre tienes la opción de ofrecer un enlace directo al streaming, que es tu dirección completa *(host+puerto+punto montaje)* añadiendo detrás **m3u**, por ejemplo: <http://stream.codigosur.org:8000/radioteca.mp3.m3u>

Al hacer clic sobre el enlace, el programa predeterminado para escuchar conexiones de streaming se abrirá y la persona escucha nuestra radio.

Pero es mucho más cómodo copiar y pegar el código que te ofrecemos para que aparezca un reproductor totalmente configurado en tu sitio web. Sólo tienes que pegar ese código en modo HTML de tu blog o página.

En caso que quieras otro reproductor del que ofrecemos es muy sencillo usar cualquiera de las variantes de Muses Radio Player.

Lo primero es elegir el reproductor: <http://www.musesradioplayer.com/skins.php>

Lo segundo configurarlo: <http://www.musesradioplayer.com/download.php>

Si no vas a usar la configuración ofrecida por Radioteca deberás dejar *"Instalation method"* en la opción marcada:

"I want to use the player and skin files hosted by Muses (the easy way)."

Así usarás el archivo del reproductor que esta alojado en los servidores de Muses. En caso de que tengas un servidor propio puedes usar: *"I want to host the player and skin files on my server."*, pero tendrás que bajar el archivo zip de ese reproductor y subirlo a tu sitio.

Para rellenar la ficha de Muses:

*Stream URL*: dirección del streaming: <http://stream.codigosur.org:8000/radioteca.mp3>

*Play Introduction Audio File:* Si quieres que antes de que el oyente escucha la radio en línea oiga un mensaje introductorio, por ejemplo una promoción de la radio, una publicidad...

En este caso, el audio tendrá que estar alojado en un servidor y aquí pegas la dirección: *Intro File URL (only MP3):* por ejemplo<http://radioteca.net/audios/mi-audio-intro.mp3>

*Stream Name:* nombre de la radio.

*Skin:* tipo de reproductor que quieres

*Language:* dejar en automático.

*Auto-Play:* si quieres que nada más abrir comience a reproducir la radio sin que tengan que hacer play en el reproductor.

*Buffering Time:* tiempo previo de carga de la emisora (5 segundos es lo conveniente)

*Audio Codec:* ogg o mp3

*Welcome Message:* Breve mensaje de bienvenida en texto que se mostrará al inicio en el reproductor.

*Initial Volume:* volumen inicial, 75% es recomendable, para que no inicie con un volumen muy alto y asuste a los oyentes.

*Flash Wmode:* Recomendamos window y luego elegir el color de fondo de tu web en: *Background Color.*

Para no tener inconvenientes mejor no activar los *Enable JS Events.* 

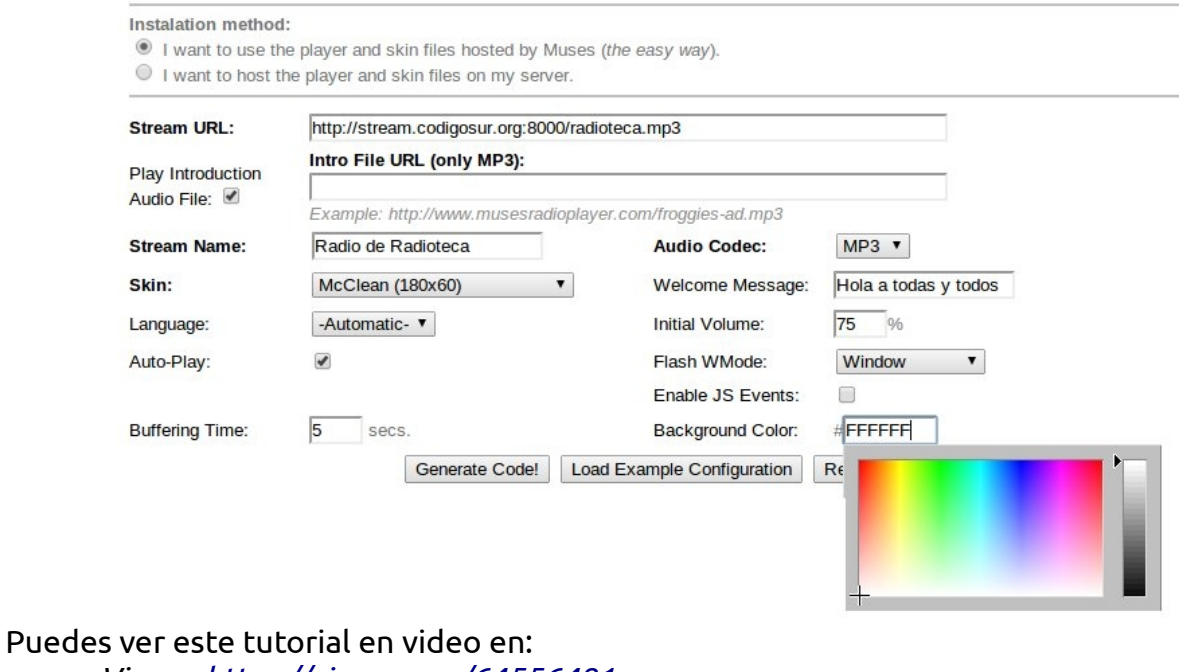

*Vimeo:<https://vimeo.com/64556481> Youtube:<https://www.youtube.com/watch?v=hwoZbWuntlM>*

*Los manuales completos están en: <http://radioteca.net/staticpage/servicios-web-streaming-manuales/>*

Recuerda que el correo para soporte técnico de streaming es: [radioteca@codigosur.org](mailto:radioteca@codigosur.org)